-Balaşanu Ionuţ -Lupu Vasile-Ciprian -Gurzun Andrei-Răzvan

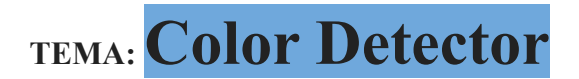

## **Rezumat:**

Pentru aprofundarea si explorarea noastra, a placutei Raspberry Pi model 3B+ vom realiza un proiect in scopul detectiei de culoare. In acest scop vom aduna cunostinte si despre senzorul de culori TCS 3200/230. Asadar, ne propunem implementarea unui detector de culori prin utilizarea celor 2 piese de baza.

Semzorul de culoare detecteaza sau simte culoarea, simplist la prima vedere, insa modul in care detecteaza culori este parte care complica lucrurile. Exista aplicatii precum detectarea obiectelor, sortarea produselor, urmarirea unui obiect in care detectia de culoare joaca un rol esential .vIn acest proces, senzorul si placa hardware sunt cele doua componente in jurul carora se dezvolta proiectul final.

Exista mai multe tipuri de senzori compatibili cu Raspberry dar, noi vom folosi si vom invata TCS 230 de la TAOS (Texas Advanced Optoelectronic Solutions). In continuare vom vorbi despre elemente de baza si functionalitatea senzorului TCS.

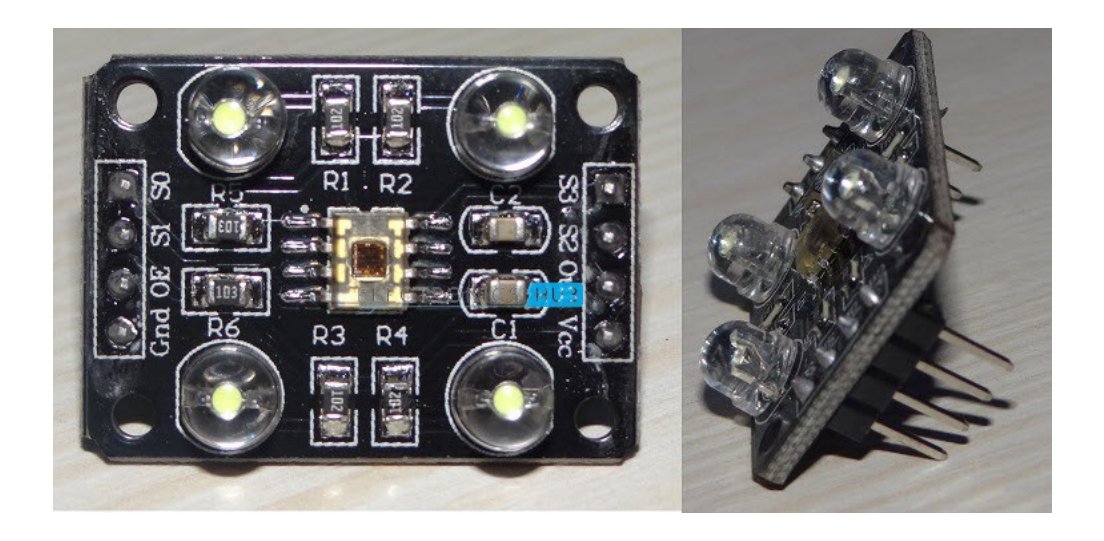

TCS 230 este unul dintre cei mai la indemana senzori disponibili pe piata, pe care studentii si pasionatii il folosesc. In esenta, este un convertor de lumina la frecventa, adica pe baza culorii si a intensitatii luminii care cad pe el, frecventa semnalului de intrare sau de iesire variaza.

Diagrama PIN pentru senzor:

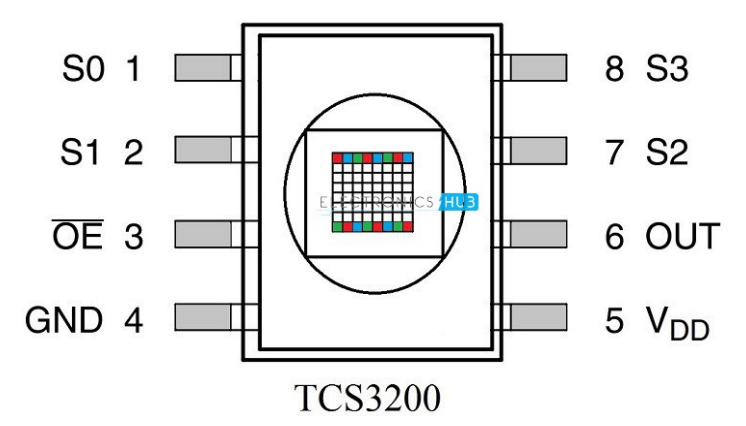

## **Descrierea pinilor:**

**S0 si S1**: S0 si S1 sunt intrări de scalare/masurare a frecventei semnalului de ieșire. Utilizandu-i putem scala frecventa de iesire la una dintre cele trei valori prestabilite. Tabelul corespunzator lui S0 si S1 este dat in sectiunea urmatoare.

**OE**:Pinul de activare a iesirii. Este un pin activ pe LOW.

**GND**: Pin de alimentare electrică.

**VDD:** pin de alimentare (de obicei, + 5V).

**OUT**: Pin de iesire, care produce un obiect patrat cu un ciclu de functionare de 50%, iar frecventa undei patrate este proportionala cu intensitatea luminii.

**S2 și S3**: S2 și S3 sunt pinii de selectare a foto-diodei .

**Tabel S0 si S1:(diferite combinatii intre S0 si S1 pentru scalarea corespunzatoare a frecventei de iesire)**

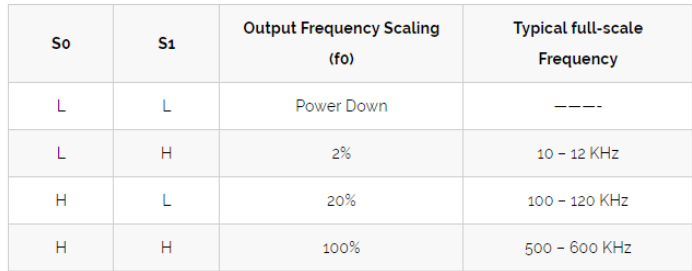

**Tabel S2 si S3:**

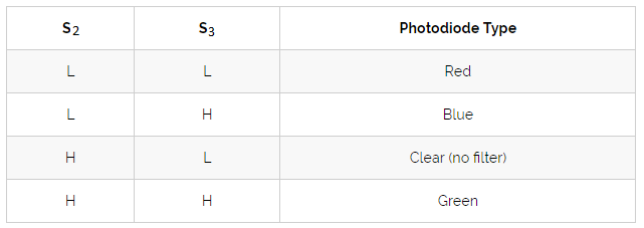

## **Resurse materiale:**

**->**Raspberry Pi model 3B+

->TCS230 senzor culoare

-> led RGB

-> 3 rezistente de 1kΩ

-> Condensator de 1000uF

->Bradboard

## **Raport sintetic:**

Pentru a demonstra detectarea culorilor, vom folosi un LED RGB. Acest LED RGB va străluci în aceeași culoare, a cărui obiect este prezent în apropierea senzorului.

## **Circuitul conexiunii dintre Raspberry si TCS**

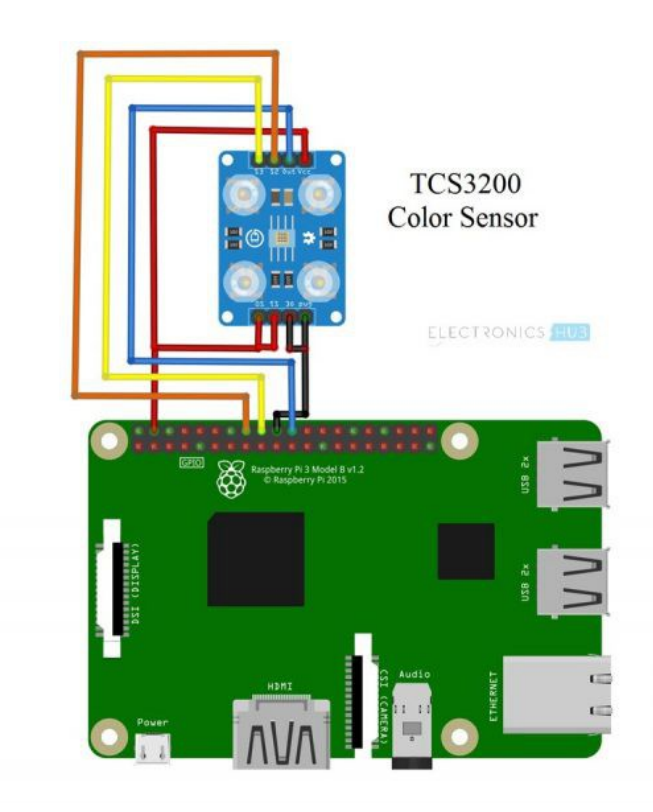

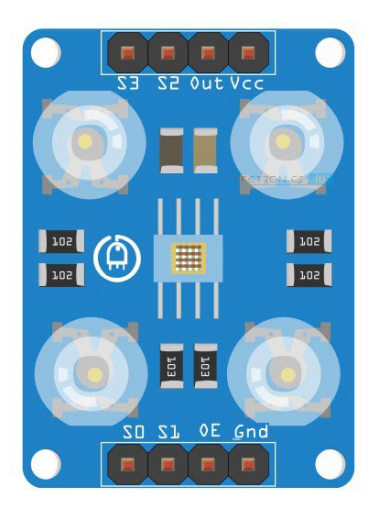

Asa cum se observa si in imaginile de mai sus, senzorul TCS are 8 pini. Conexiunea se face in felul urmator:

# **S1 si S0 la +5V, GND-ul senzorului la GND-ul placutei. Vdd-ul senzorului la +5V, OUT la GPIO25(pin 22) al Raspberry-ului. S2 si S3 la GPIO23 si GPIO24 (16 si 18).**

Avand conexiunea corecta putem inainta, incarcand mai intai codul pentru calibrarea culorilor. Prin acest cod vom obtine valorile de prag pentru RGB.

```
import RPi.GPIO as
GPIO
                     import time
                      s2 = 23s3 = 24signal = 25NUM_CYCLES = 10
                      def setup():
                     GPIO.setmode(GPIO.BCM)
                     GPIO.setup(signal,GPIO.IN, 
                      pull up down=GPIO.PUD UP)
                      GPIO.setup(s2,GPIO.OUT)
                      GPIO.setup(s3,GPIO.OUT)
                      print("\n")
                     def loop():
                      temp = 1while(1):
                       GPIO.output(s2,GPIO.LOW)
                       GPIO.output(s3,GPIO.LOW)
                       time.sleep(0.3)
                       start = time.time()
                       for impulse count in range(NUM CYCLES):
                        GPIO.wait for edge(signal, GPIO.FALLING)
```

```
duration = time.time() - start#seconds to
run for loop
 red = NUM_CYCLES / duration #in Hz
 print("red value - ",red)
 GPIO.output(s2,GPIO.LOW)
 GPIO.output(s3,GPIO.HIGH)
 time.sleep(0.3)
 start = time.time()for impulse_count in range(NUM_CYCLES):
 GPIO.wait for edge(signal, GPIO.FALLING)
 duration = time.time() - startblue = NUM_CYCLES / duration
 print("blue value - ",blue)
 GPIO.output(s2,GPIO.HIGH)
 GPIO.output(s3,GPIO.HIGH)
 time.sleep(0.3)
 start = time.time()for impulse count in range(NUM_CYCLES):
 GPIO.wait for edge(signal, GPIO.FALLING)
 duration = time.time() - startgreen = NUM_CYCLES / duration
 print("green value - ",green)
 time.sleep(2) 
def endprogram():
GPIO.cleanup()
if name ==' main ':
```

```
setup()
try:
  loop()
```
except KeyboardInterrupt:

endprogram()

Odata aflate valorile, putem construi codul pentru detectia culorilor. Am implementat un cod pentru culorile rosu, verde si albastru, bineinteles, codul se poate extinde si pentru celelalte culori.

import RPi.GPIO as GPIO import time

 $s2 = 23$  $s3 = 24$  $1 r = 22$  $1 b = 27$  $1 \text{ g} = 17$  $signal = 25$ NUM  $CYCLES = 10$ 

GPIO.output $(1 \text{ b},1)$ 

```
def setup():
GPIO.setmode(GPIO.BCM)
GPIO.setup(signal,GPIO.IN, pull_up_down=GPIO.PUD_UP)
GPIO.setup(s2,GPIO.OUT)
GPIO.setup(s3,GPIO.OUT)
GPIO.setup(l_r,GPIO.OUT)
GPIO.output(l_r,1)
GPIO.setup(l_g,GPIO.OUT)
GPIO.output(\log(1)GPIO.setup(l_b,GPIO.OUT)
GPIO.output(1 \text{ b},1)print("n")def ready():
 time.sleep(1.25)
 GPIO.output(1 r,0)GPIO.output(1, g, 1)GPIO.output(1 \text{ b},1)time.sleep(1.25)
 GPIO.output(1 r,1)GPIO.output(1 \text{ g},0)
```

```
time.sleep(1.25)
GPIO.output(l_r,1)
GPIO.output(\lg,1)
GPIO.output(1\;b,0)time.sleep(1.25)GPIO.output(l_r,1)
GPIO.output(\lg,1)
GPIO.output(1 \text{ b},1)
```
def loop():  $temp = 1$ 

while $(1)$ :

```
GPIO.output(s2,GPIO.LOW)
GPIO.output(s3,GPIO.LOW)
time.sleep(0.3)start = time.time()for impulse_count in range(NUM_CYCLES):
GPIO.wait for edge(signal, GPIO.FALLING)
duration = time.time() - startred = NUM_CYCLES / duration 
GPIO.output(s2,GPIO.LOW)
GPIO.output(s3,GPIO.HIGH)
```
time.sleep $(0.3)$ 

 $start = time.time()$ 

for impulse\_count in range(NUM\_CYCLES):

GPIO.wait\_for\_edge(signal, GPIO.FALLING)

 $duration = time.time() - start$ 

blue = NUM\_CYCLES / duration

```
GPIO.output(s2,GPIO.HIGH)
GPIO.output(s3,GPIO.HIGH)
time.sleep(0.3)start = time.time()for impulse_count in range(NUM_CYCLES):
GPIO.wait_for_edge(signal, GPIO.FALLING)
duration = time.time() - startgreen = NUM CYCLES / duration
```

```
if green<8000 and blue<10000 and red>12000:
print("red")
GPIO.output(1 r,0)GPIO.output(\lg,1)
GPIO.output(l_b,1)
temp=1
elif red<12000 and blue<12000 and green>12000:
print("green")
GPIO.output(1 r,1)
GPIO.output(1 \text{ g},0)GPIO.output(l_b,1)
temp=1
elif green<12000 and red<8000 and blue>12000:
print("blue")
GPIO.output(1 r,1)GPIO.output(1, g, 1)GPIO.output(1\b,0)
temp=1
elif red>5000 and green>5000 and blue>5000 and temp==1:
 print("place the object.....")
GPIO.output(1 r,1)
 GPIO.output(1, g, 1)
```
GPIO.output $(1\;b,1)$ temp=0

def endprogram(): GPIO.cleanup()

if  $name \equiv' \text{main}$  ":

setup() ready() try: loop()

except KeyboardInterrupt: endprogram()

Scopul acestui proiect simplu este de a intelege interfata Raspberry Pi si cum putem face o aplicatie de detectare a culorilor folosind Raspberry Pi și TCS230.

Valorile de referinta, din cel de-al doilea script Python sunt dependente de iluminatul din jur. Deci, ei ar putea sa nu functioneze perfect in anumite incaperi. Utilizare practica:

- Control RGB cu iluminare LED
- Verificarea culorii obiectului
- Sortarea produselor
- Automatizare industriala
- Imprimare comercială
- Sanatate si fitness